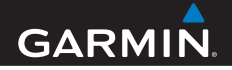

**uživatelská příručka**

# **foretrex ® 301 a 401**

## OSOBNÍ NAVIGÁTOR

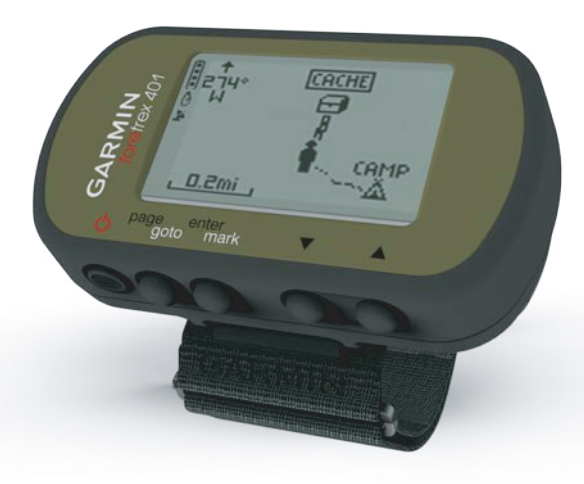

© 2009 Garmin Ltd. nebo dceřiné společnosti

Garmin International, Inc. 1200 East 151st Street Olathe, Kansas 66062, USA Tel. (913) 397 8200 nebo (800) 800 1020 Fax (913) 397 8282

Garmin (Europe) Ltd. Liberty House, Hounsdown Business Park, Southampton, Hampshire, SO40 9RB, UK. Tel. +44 (0) 870 8501241 (mimo Velkou Británii) 0808 2380000 (ve Velké Británii) Fax +44 (0)870 8501251

Garmin Corporation No. 68, Jangshu 2nd Road, Shijr, Taipei County, Taiwan Tel. 886/2 2642 9199 Fax 886/2 2642 9099

Všechna práva vyhrazena. Bez předchozího souhlasu společnosti Garmin nesmí být žádná část tohoto manuálu reprodukována, kopírována, sdílena, publikována, dávána k dispozici ke stažení z internetu nebo ukládána na jakékoliv paměťové médium. Společnost Garmin tímto dává souhlas k vytvoření jedné záložní kopie manuálu pro vlastní potřebu. Takto pořízená kopie musí obsahovat úplný text manuálu, bez jakýchkoliv změn, včetně vyznačených autorských práv. Jakékoliv jiné šíření nebo úpravy manuálu jsou přísně zakázány.

Informace uvedené v této příručce mohou být bez předchozího upozornění změněny. Společnost Garmin si v důsledku zlepšování nebo změn výrobku vyhrazuje právo měnit obsah tohoto manuálu bez povinnosti komukoliv takovéto změny hlásit. Pro bližší informace o aktuálním znění manuálu a pro bližší informace o tomto či jiném produktu navštivte stránky společnosti Garmin (www.garmin.cz).

Garmin®, Foretrex® a logo Garmin jsou obchodní známky společnosti Garmin Ltd. nebo jejích dceřiných společností registrované v USA a dalších zemích. GSC™ 10 je obchodní známkou společnosti Garmin Ltd. nebo jejích dceřiných společností. Tyto obchodní známky nelze užívat bez výslovného souhlasu společnosti Garmin. Windows® je registrovanou obchodní známkou společnosti Microsoft Corporation ve Spojených státech amerických a v dalších zemích. Mac® je registrovanou obchodní známkou společnosti Apple Computer, Inc. Další obchodní známky a obchodní názvy jsou majetkem příslušných vlastníků.

Květen 2009 Sériové číslo 190-01068-00 Vytištěno v České republice

## **Úvod**

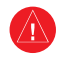

 Výstrahy a další důležité informace týkající se tohoto výrobku naleznete v přiložených příručkách *Bezpečnostní pokyny* a *Produktové informace*.

## **Vysvětlivky**

Pokud je v pokynech uvedeno, že máte něco "stisknout", použijte tlačítka na přístroji. Pro výběr položky na seznamu použijte tlačítka  $\blacktriangle \blacktriangledown$  a volbu potvrďte tlačítkem **enter**.

Malé šipky užívané v textu (>) označují souslednost jednotlivých pokynů, např. "Stiskněte **page (stránka) > enter >** zvolte **TRACKS (záznamy tras)**."

## **Registrace produktu**

Registrací produktu pomůžete vytvořit lepší technickou podporu pro výrobky společnosti Garmin. Viz internetové stránky http://my.garmin.com. Originál nebo kopii dokladu o zakoupení výrobku uložte na bezpečném místě.

### **Jak kontaktovat společnost Garmin**

V případě jakýchkoliv otázek ohledně přístroje Foretrex se můžete obrátit přímo na společnost Garmin. Ve Spojených státech amerických navštivte stránky www.garmin.com/support nebo kontaktuje společnost Garmin na telefonním čísle (913) 397 8200 nebo na čísle (800) 800 1020.

Ve Velké Británii kontaktujte společnost Garmin (Europe) Ltd. na telefonním čísle 0808 2380000.

V Evropě navštivte internetové stránky www.garmin.com/support a klikněte na položku **Contact Support** pro informace o technické podpoře dané země nebo kontaktujte společnost Garmin (Europe) Ltd. na telefonním čísle +44 (0) 870 8501241.

### **Funkce přístroje Foretrex®**

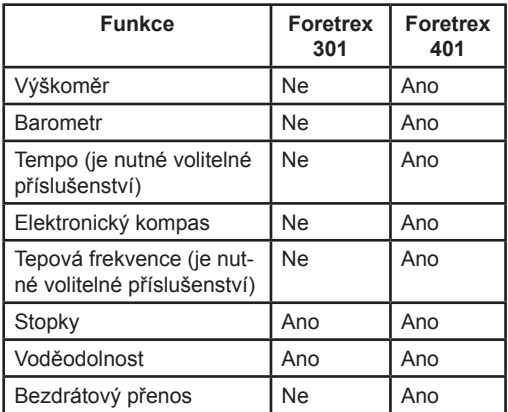

## **Volitelné příslušenství**

Seznam dostupného příslušenství a map kompatibilních s přístrojem Foretrex naleznete na internetových stránkách společnosti Garmin http://buy.garmin.com.

## **Obsah**

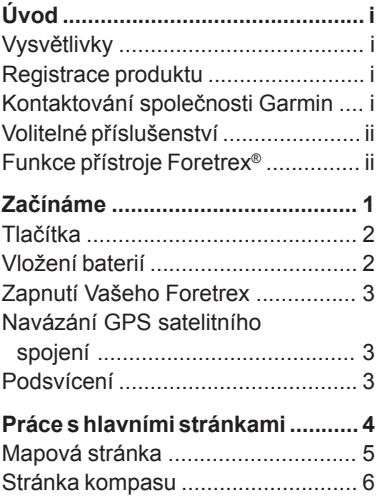

Stránka nadmořské výšky ............... 7 Informace o cestě ........................... 7 Hlavní nabídka ............................... 7

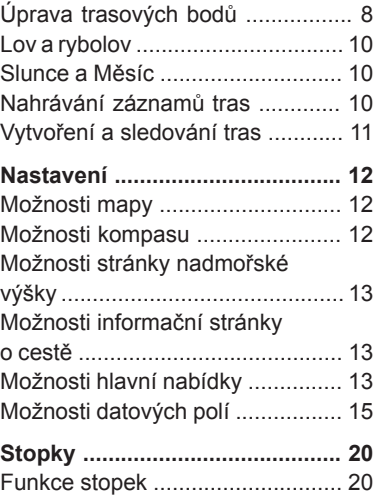

**Trasové body, záznamy tras a trasy ............................................ 8** Trasové body ................................. 8

#### Úvod

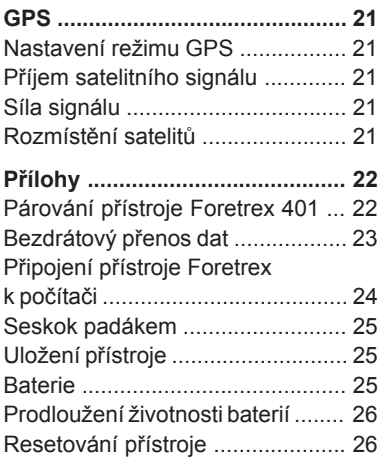

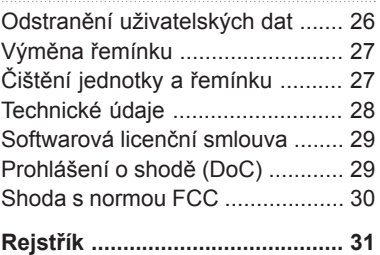

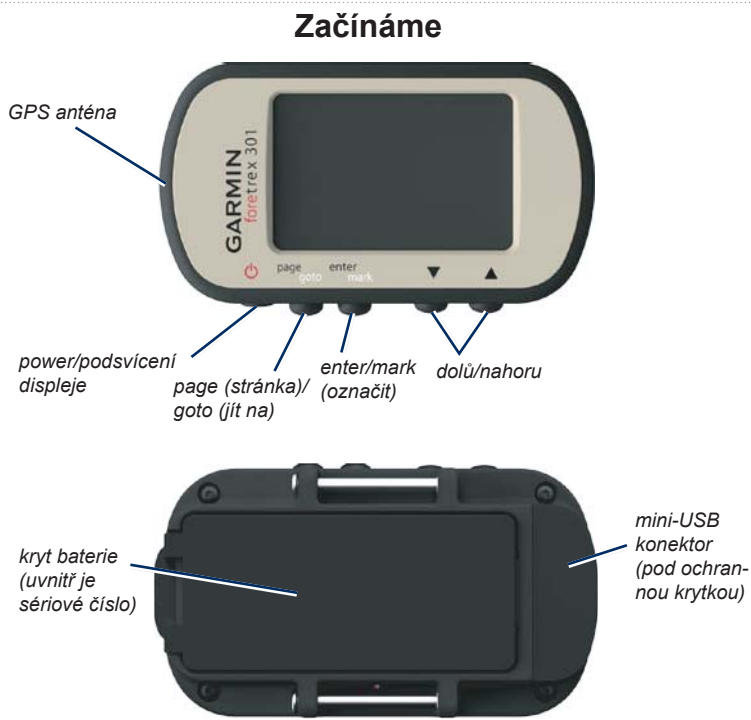

#### Začínáme

## **Tlačítka**

power (b)

- Stisknutím a přidržením zapnete/vypnete přístroj Foretrex.
- Stisknutím zapnete/vypnete podsvícení.

### **page (stránka)/goto (jít na)**

- Stisknutím můžete zobrazit jednotlivé nabídky a procházet jimi.
- Stisknutím odejdete z dané nabídky nebo stránky.
- Stisknutím a přidržením spustíte navigaci do cílového místa nebo trasového bodu.

#### **enter/mark (označit)**

- Stisknutím zvolíte požadovanou možnost a reagujete na zprávy.
- Stisknutím a přidržením označíte trasový bod.
- Stisknutím na hlavní stránce spustíte možnosti dané nabídky.

## **(nahoru/dolů)**

- Tisknutím můžete rolovat nabídkami a stránkami.
- Tisknutím můžete rolovat možnostmi nabídky nebo stránky.
- Tisknutím tlačítek  $(\triangle)$  a  $(\blacktriangledown)$  můžete také přibližovat a oddalovat mapu.

## **Vložení baterií**

- 1. Opatrně zvedejte kryt prostoru pro baterie, až se uvolní.
- 2. Vložte baterie v souladu s označením pro kladný a záporný pól.
- 3. Umístěte zpět kryt baterií.

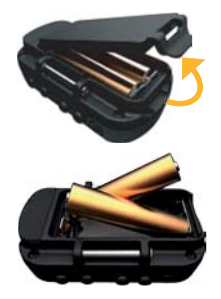

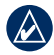

**POZNÁMKA:** Pokud nemáte v plánu přístroj Foretrex v následujících měsících používat, vyjměte baterie. Po vyjmutí baterií nedochází ke ztrátě uložených informací.

## **Zapnutí Vašeho přístroje Foretrex**

Přístroj Foretrex zapněte přidržením tlačítka  $\bigcirc$ . Při prvním zapnutí přístroje jste vyzváni k výběru komunikačního jazyka.

### **Navázání GPS satelitního spojení**

Aby mohl přístroj Foretrex vyhledat Vaši aktuální pozici a vytvořit trasu, musí navázat satelitní spojení.

1. Vyjděte ven do otevřené krajiny, kde se nevyskytují vysoké stromy a budovy.

2. Zapněte Foretrex a držte ho vodorovně. Navázání satelitního spojení může trvat několik minut. Během určování Vaší aktuální pozice symbol  $\blacktriangleright$  bliká. Po navázání satelitního spojení zůstane symbol  $\sum$  normálně zobrazený.

## **Podsvícení**

Pokud je přístroj zapnutý, stiskněte a rychle uvolněte tlačítko  $\bigcirc$ . Displej zůstane podsvícený 30 vteřin. Pokud chcete podsvícení vypnout ještě dříve, stiskněte tlačítko (b) znovu.

#### **Nastavení podsvícení:**

- 1. V hlavní nabídce zvolte **SETUP (nastavení) > DISPLAY (displej) > LIGHT TIMEOUT (podsvícení)**.
- 2. Pomocí tlačítek ▲ ▼ nastavte dobu. po kterou bude displej podsvícený.

## **Práce s hlavními stránkami**

Všechny informace potřebné k práci s přístrojem Foretrex naleznete na následujících pěti hlavních stránkách: mapová stránka, stránka kompasu, stránka nadmořské výšky (pouze model 401), informace o cestě a hlavní nabídka.

Pro pohyb mezi hlavními stránkami tiskněte tlačítko **page**. Pro přístup k nabídkám těchto stránek stiskněte tlačítko **enter**.

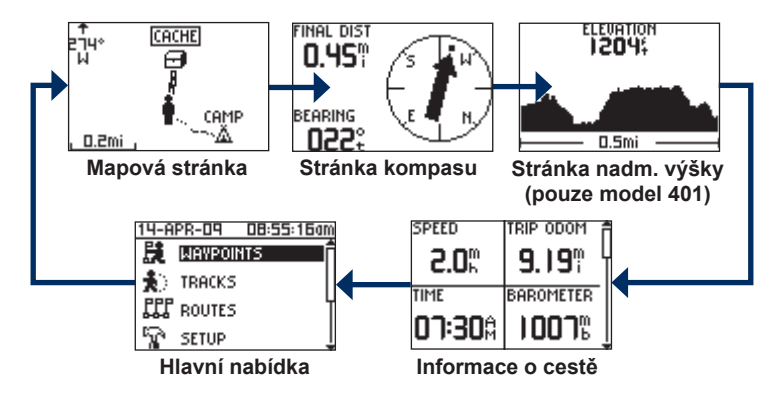

## **Mapová stránka**

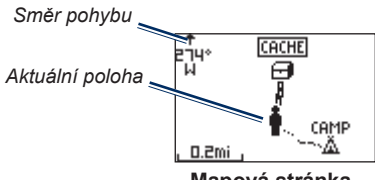

**Mapová stránka**

Vaše poloha je na mapě označena symbolem  $\bullet$ . Tento symbol se v závislosti na Vámi uražené cestě také pohybuje, přičemž za sebou zanechává stopu. Na mapě jsou také zobrazeny názvy a symboly trasových bodů.

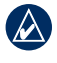

**POZNÁMKA:** Pro oddálení a přiblížení stiskněte tlačítka **A** a **V** 

Přístroj Foretrex na základě Vašeho pohybu neustále otáčí mapou, takže jsou nastávající trasové body zobrazeny nad symbolem Vaší polohy. Ukazatel směru pohybu zobrazuje směr, kterým jdete.

#### **Zobrazení mapy severem nahoru:**

- 1. Na mapové stránce stiskněte tlačítko **enter**.
- 2. Zvolte **MAP DETAIL (nastavení mapy) > MAP ORIENTATION (orientace mapy) > NORTH UP (na sever)**.

#### **Smazání zobrazené stopy:**

- 1. Na mapové stránce stiskněte tlačítko **enter**.
- 2. Zvolte **CLEAR TRACK LOG (smazat stopu) > YES (ano)**.

#### **Změření vzdálenosti:**

- 1. Na mapové stránce stiskněte tlačítko **enter**.
- 2. Zvolte **MEASURE DISTANCE (změřit vzdálenost)**.
- 3. Zvolte pole **FROM (od)** a na seznamu trasových bodů zvolte počáteční trasový bod.
- 4. Zvolte pole **TO (do)** a na seznamu trasových bodů zvolte cílový trasový bod.
- 5. Zvolte pole **ESTIMATED SPEED (odhadovaná rychlost)**. Pomocí tlačítek  $\blacktriangle \blacktriangledown$  změňte rychlost a údaj potvrďte tlačítkem **enter**.

Práce s hlavními stránkami

V dolní části stránky se zobrazí celková vzdálenost mezi dvěma body a odhadovaná doba cesty.

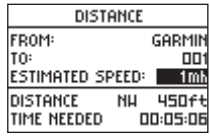

### **Stránka kompasu**

Na stránce kompasu budete do cíle navedeni prostřednictvím kompasu a směrové ručičky.

Pokud spustíte navigaci do konkrétního místa, na kompasové stránce se zobrazí název tohoto místa, dvě datová pole, ve kterých se zobrazuje vzdálenost do cíle a rychlost (tato pole jsou nastavena jako výchozí) a směrová šipka v kompasové kružnici. Postupujte podle šipky.

Pokud stojíte na místě nebo se pohybujete pěšky, elektronický kompas (model 401) se chová podobně jako kompas magnetický. Pokud se pohybujete vyšší rychlostí, např. při jízdě autem, využívá kompas pro určení směru GPS signál.

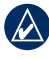

**POZNÁMKA:** Pro zajištění maximální přesnosti držte kompas při navigaci vodorovně.

#### **Kalibrace elektronického kompasu:**

- 1. Na stránce kompasu stiskněte tlačítko **enter**.
- 2. Zvolte **CALIBRATE (kalibrovat)**.
- 3. Postupujte podle pokynů na displeji.

## **Stránka nadmořské výšky (pouze model 401)**

Na stránce nadmořské výšky se ukazuje, jak vysoko se nacházíte. Pro oddálení a přiblížení tiskněte tlačítka  $\blacktriangle$  a  $\blacktriangledown$ .

#### **Kalibrace barometrického výškoměru:**

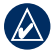

**POZNÁMKA:** Barometrickým výškoměrem je vybaven pouze model Foretrex 401.

- 1. V hlavní nabídce zvolte **SET UP (nastavit) > ALTIMETER (výškoměr) > CALIBRATE (kalibrovat)**.
- 2. Postupujte podle pokynů na displeji.

## **Informace o cestě**

Součástí informací o cestě jsou údaje o Vaší aktuální rychlosti, průměrné rychlosti a maximální rychlosti, denní počítadlo kilometrů a další užitečné statistiky. Pro zobrazení dalších polí použijte tlačítka **A**▼

Pokud chcete datová pole upravit, stiskněte tlačítko **enter**. Více informací viz str. 15.

## **Hlavní nabídka**

Z hlavní nabídky je možné provádět různá nastavení (např. trasových bodů a záznamů trasy). Při horním okraji hlavní nabídky je zobrazeno aktuální datum a čas. Pokud chcete zvolit jednu z možností nabídky, použijte tlačítka .

## **Trasové body a záznamy tras**

## **Trasové body**

Trasovými body se rozumí místa, která jste nahráli a uložili do přístroje.

- 1. Stiskněte a přidržte tlačítko **mark**.
- 2. Zvolte **OK**.

#### **Spuštění navigace do trasového bodu:**

- 1. Stiskněte a přidržte tlačítko **goto**.
- 2. Zvolte trasový bod ze seznamu.

## **Úprava trasových bodů**

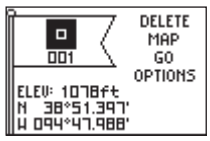

## **Stránka trasových bodů**

Na stránce trasových bodů můžete změnit název, symbol, nadmořskou výšku a zeměpisnou šířku a délku označeného trasového bodu.

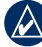

**POZNÁMKA:** Pro zadání písmen a číslic použijte tlačítka **AV** Zadané údaje potvrďte stisknutím tlačítka **enter**.

**Úprava stávajících trasových bodů:**

- 1. Zvolte **WAYPOINTS (trasové body) > LIST ALL (zobrazit vše)**.
- 2. Zvolte trasu, kterou chcete upravit.

Trasové body a záznamy tras

### **Změna symbolu:**

- 1. Na stránce trasových bodů zvolte symbol trasového bodu.
- 2. Na seznamu zvolte nový symbol.

#### **Změna názvu:**

- 1. Na stránce trasových bodů zvolte požadovaný název. Objeví se stránka EDIT WAYPOINT NAME (změnit název trasového bodu).
- 2. Pro vstup do nabídky znaků stiskněte tlačítko **enter**. Ze seznamu zvolte požadovaný znak.
- 3. Pro přechod k nastavení dalšího znaku stiskněte tlačítko **enter**.
- 4. Pokud je to nutné, opakujte kroky 2 a 3.

#### **Změna nadmořské výšky:**

- 1. Na trasové stránce zvolte nadmořskou výšku. Objeví se stránka EN-TER CORRECT ELEVATION (zadat správnou nadmořskou výšku).
- 2. Pro vstup do nabídky číslic stiskněte tlačítko **enter**. Ze seznamu zvolte požadovanou číslici.
- 3. Pro přechod k nastavení dalšího pole stiskněte tlačítko **enter**.
- 4. Pokud je to nutné, opakujte kroky 2 a 3.
- 5. Pro uložení údajů a odchod ze stránky zvolte **OK**.

#### **Změna zeměpisné šířky/délky:**

- 1. Na stránce trasových bodů zvolte pole zeměpisné šířky/délky. Objeví se stránka EDIT LOCATION (změnit polohu).
- 2. Ze seznamu zvolte požadovanou číslici.

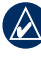

**POZNÁMKA:** Změna pozičního formátu viz str. 14.

#### **Smazání trasového bodu:**

- 1. Zvolte **WAYPOINTS (trasové body) > LIST ALL (zobrazit vše)**.
- 2. Pomocí tlačítek A ▼ a tlačítka **enter** zvolte trasový bod, který chcete odstranit.
- 3. Zvolte **DELETE (smazat) > YES (Ano)**.

## **Lov a rybolov**

Lovecký a rybářský kalendář zahrnuje údaje o nejvhodnější době pro lov a rybolov v dané lokalitě.

## **Zobrazení stránky lovu a rybolovu:**

- 1. V hlavní nabídce zvolte **WAYPO-INTS (trasové body) > LIST ALL (zobrazit vše)**.
- 2. Zvolte trasový bod, který chcete zobrazit.
- 3. Zvolte **OPTIONS (možnosti) > HUNT/FISH (lov/rybolov)**.

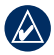

**POZNÁMKA:** Pro zobrazení loveckých a rybářských informací pro jiné datum stiskněte tlačítko **enter**.

## **Slunce a Měsíc**

Na stránce Slunce a Měsíce se zobrazuje doba východu Slunce, západu Slunce, východu Měsíce, západu Měsíce a fáze Měsíce.

#### **Zobrazení stránky Slunce a Měsíce:**

- 1. V hlavní nabídce zvolte **WAYPOINTS (trasové body) > LIST ALL (zobrazit vše)**.
- 2. Zvolte trasový bod, který chcete zobrazit.
- 3. Zvolte **OPTIONS (možnosti) > SUN/ MOON (Slunce/Měsíc)**.

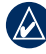

**POZNÁMKA:** Pro zobrazení informací o Slunci a Měsíci pro jiné datum stiskněte tlačítko **enter**.

## **Nahrávání záznamů tras**

Přístroj Foretrex pořizuje na základě Vašeho pohybu záznam trasy. Tyto záznamy tras můžete uložit a příště podle nich vytvořit navigaci.

- 1. Na hlavní stránce zvolte **TRACKS (záznamy tras)**.
- 2. Zvolte **SAVE TRACK (uložit záznam trasy)**.
- 3 Pomocí tlačítek a **enter** zadejte počáteční a cílový bod.
- 4. Pro přiřazení názvu trasy stiskněte **enter**. Postupujte podle pokynů na displeji.

#### **Odstranění aktuálního záznamu trasy:**

#### V nabídce záznamů tras zvolte **CLEAR TRACK (smazat záznam trasy) > YES (ano)**.

#### **Vytvoření navigace podle uloženého záznamu trasy:**

- 1. V nabídce záznamů tras zvolte **LIST SAVED (zobrazit uložené)**.
- 2. Zvolte požadovaný záznam trasy.
- 3. Zvolte **NAVIGATE (navigovat)**.

## **Vytvoření a sledování tras**

- 1. V hlavní nabídce zvolte **ROUTES (trasy) > CREATE NEW (vytvořit novou)**.
- 2. Pro přístup k uloženým trasovým bodům stiskněte tlačítko **enter**.
- 3. Zvolte trasový bod pro první pole. Tento postup opakujte u každého pole, dokud nebude trasa kompletní.

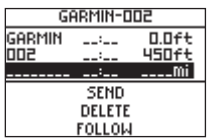

4. Zvolte **FOLLOW (sledovat)**.

## **Nastavení**

## **Možnosti mapy**

Pro zobrazení nabídky mapy stiskněte na mapové stránce tlačítko **enter**.

**PAN TRACK LOG (pohybovat se záznamem trasy)** - umožňuje pomocí tlačítek ▲ ▼ pohybovat záznamem trasy. Kurzor můžete posunout k jakémukoliv bodu podél stopy. Pro přechod k trasovému bodu, označení trasového bodu nebo přiblížení či oddálení stiskněte tlačítko **enter**.

**CLEAR TRACK LOG (smazat stopu)** - smaže zaznamenanou stopu.

**MEASURE DISTANCE (změřit vzdálenost)** - změří vzdálenost mezi dvěma trasovými body. Pokyny pro změření vzdálenosti viz str. 5.

**MAP DETAIL (nastavení mapy)** - umožňuje nastavit předvolby mapy:

- **MAP ORIENTATION (orientace mapy)** - umožňuje zvolit způsob zobrazení mapy na stránce. V režimu **NORTH UP (na sever)** se sever vždy nachází v horní části stránky. Při nastavení **TRACK UP (ve směru cesty)** se v horní části displeje vždy nachází část mapy, do které směřujete.
- **TRACKS (záznamy tras)** zobrazí nebo skryje záznamy tras na mapě.
- **WAYPOINTS (trasové body)** zobrazí nebo skryje trasové body na mapě.

**STOP NAVIGATION (ukončit navigaci)** - ukončí aktuální trasu.

## **Možnosti kompasu**

Pro přístup k nabídce kompasu stiskněte na stránce kompasu tlačítko **enter**.

**CALIBRATE (kalibrovat)** - držte přístroj Foretrex vodorovně a pomalu se v jednom směru otočte kolem své osy dvakrát dokola.

#### **CHANGE FIELDS (změna polí)**

- umožňuje změnit datová pole na stránce kompasu. Více informací o změně datových polí viz str. 15.

### **Možnosti stránky nadmořské výšky**

Pro přístup k nabídce nadmořské výšky stiskněte na stránce nadmořské výšky tlačítko **enter**.

**PLOT (záznam stoupání)** - umožňuje zvolit, zda má být stoupání zaznamenáno na základě času nebo vzdálenosti.

**ZOOM** - umožňuje změnit měřítko stoupání/klesání.

#### **VIEW POINTS (zobrazit body)** -

zobrazí na stránce nadmořské výšky datové body.

#### **Možnosti informační stránky o cestě**

Pro přístup k nabídce informací o cestě stiskněte na stránce informací o cestě tlačítko **enter**.

#### **CHANGE FIELDS (změnit pole)**

- umožňuje změnit datová pole na stránce informací o cestě.

Více informací o změně datových polí viz str. 15.

**RESET TRIP DATA (vynulovat informace o cestě)** - pro vynulování informací o cestě a výškových dat zvolte **YES (ano)**.

## **Možnosti hlavní nabídky**

**WAYPOINTS (trasové body**) - umožňuje vytvořit nový trasový bod a zobrazit seznam všech trasových bodů nebo nejbližší trasový bod vzhledem k aktuální poloze. Více informací viz str. 8.

**TRACKS (záznamy tras)** - správa uložených záznamů tras. Zde můžete mazat zaznamenané stopy, prohlížet záznamy tras, ukládat záznamy tras, zobrazit seznam uložených záznamů tras nebo smazat všechny uložené záznamy tras.

**ROUTES (trasy)** - umožňuje vytvořit novou trasu, zobrazit všechny trasy nebo smazat všechny trasy.

**SETUP (nastavení)** - umožňuje změnit nastavení přístroje Foretrex.

#### Nastavení

- **TIME (čas**) umožňuje zvolit 12h nebo 24h časový formát nebo nastavit časové pásmo pro Vaši oblast. Pokud chcete zvolit letní čas, zvolte **YES (ano)**. Pokud chcete letní čas ignorovat, zvolte **NO (ne)** a v případě, že chcete, aby se letní čas přepínal automaticky, zvolte **AUTO**. Pokud chcete použít automatické časové pásmo, zvolte **YES (ano)**. Pokud chcete časové pásmo nastavit ručně, zvolte **NO (ne)** a v případě, že chcete, aby se časové pásmo automaticky aktualizovalo, zvolte **AUTO**.
- **TIMER (stopky)** zobrazí nebo skryje stránku stopek a umožňuje nastavit předvolby pro stopky. Viz strana 20.
- **DISPLAY (displej**) umožňuje nastavit podsvícení a kontrast displeje.
- **UNITS (jednotky**) umožňuje nastavit poziční formát a mapové datum. Zde můžete zvolit jednotky pro údaje o vzdálenosti/rychlosti, stoupání, vertikální rychlosti a tlaku.
- **HEADING (směr pohybu)** umožňuje změnit nastavení kompasu a kalibrovat ho.
- **SYSTEM (systém)** umožňuje nastavit předvolby pro režim GPS, zvuk, baterie, komunikační jazyk a rozhraní. Zde můžete zadat také osobní informace, např. své jméno, které se zobrazí po zapnutí přístroje.
- **TRACKS (záznamy tras**) umožňuje nastavit předvolby pro záznamy tras.
- **ROUTES (trasy)** umožňuje zvolit typ záznamu prošlé trasy - v závislosti na pohybu (jen při pohybu navigace) nebo automatický (vždy, i když stojíte na místě).
- **MAP (mapa)** umožňuje zvolit, zda má být mapa natočena na sever (**NORTH UP**) nebo ve směru cesty (**TRACK UP**) a zda má být vypnuta či zapnuta funkce automatického zoomu. Krom toho můžete zvolit také orientaci nebo kurs směrové ručičky.
- **ALTIMETER (výškoměr)** umožňuje vypnout či zapnout automatickou kalibraci.
- **RESET** umožňuje vynulovat informace o cestě, smazat všechny trasové body nebo obnovit výchozí tovární nastavení.
- **ABOUT FORETREX (přístroj Foretrex)** - zobrazí verzi softwaru a verzi softwaru GPS.

**CONNECT (připojit)** - připojí kompatibilní zařízení Garmin nebo kompatibilní příslušenství a umožní bezdrátový příjem informací.

**GPS** - zobrazí sílu satelitního signálu nebo rozmístění satelitů. Viz strana 21.

#### **JUMPMASTER (seskok padákem)**

- umožňuje nastavit parametry pro seskok padákem. Zde můžete nastavit typ seskoku a další informace. Viz strana 25.

## **Možnosti datových polí**

V následující tabulce je uveden seznam všech datových polí přístroje Foretrex, včetně jejich popisu.

\*Pouze pro model Foretrex 401.

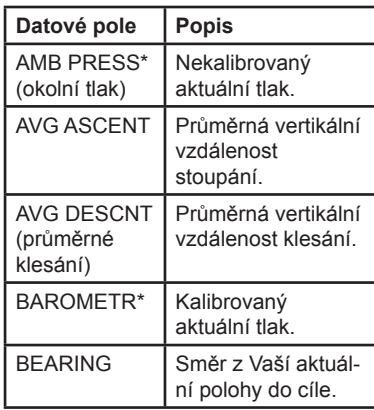

Nastavení

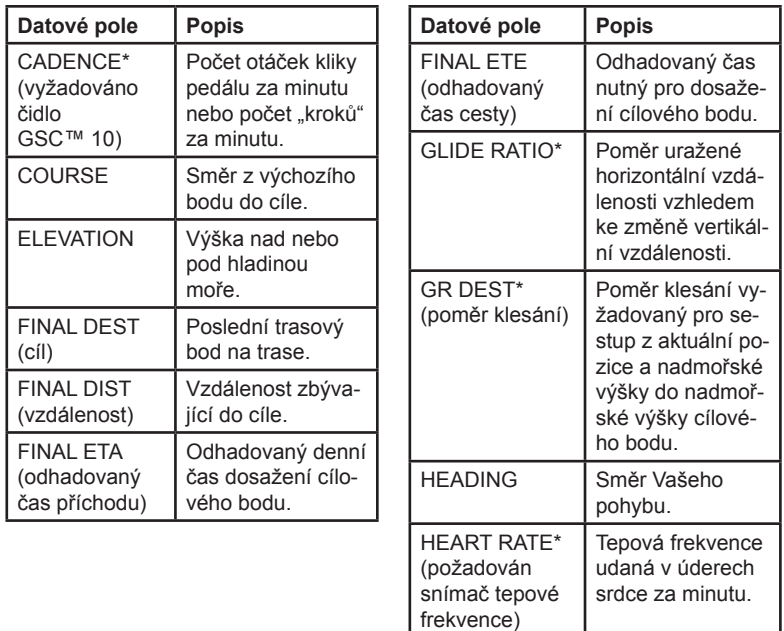

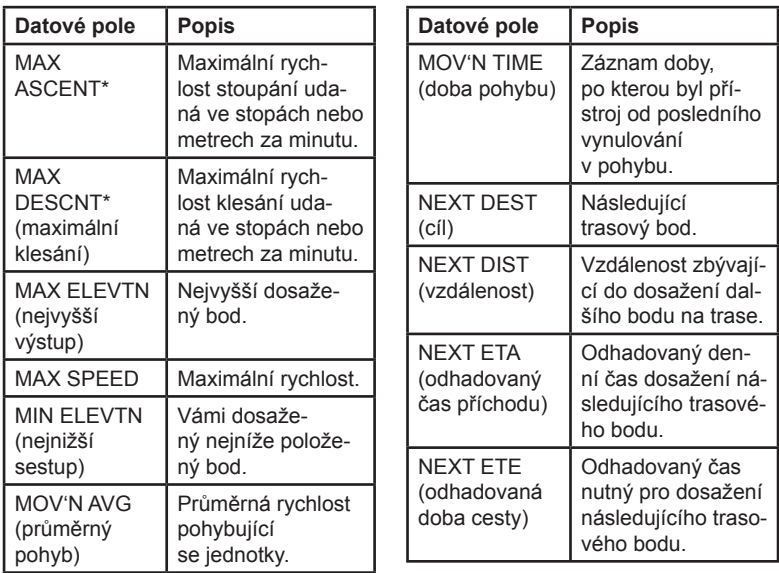

Nastavení

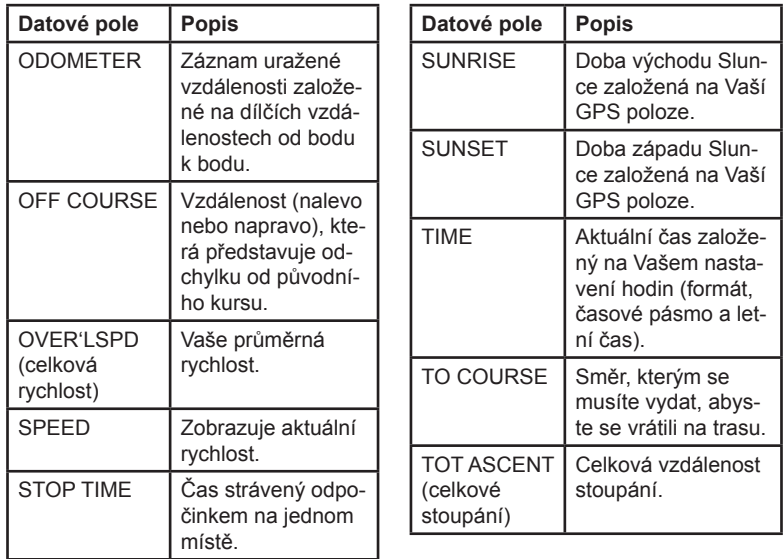

#### Nastavení

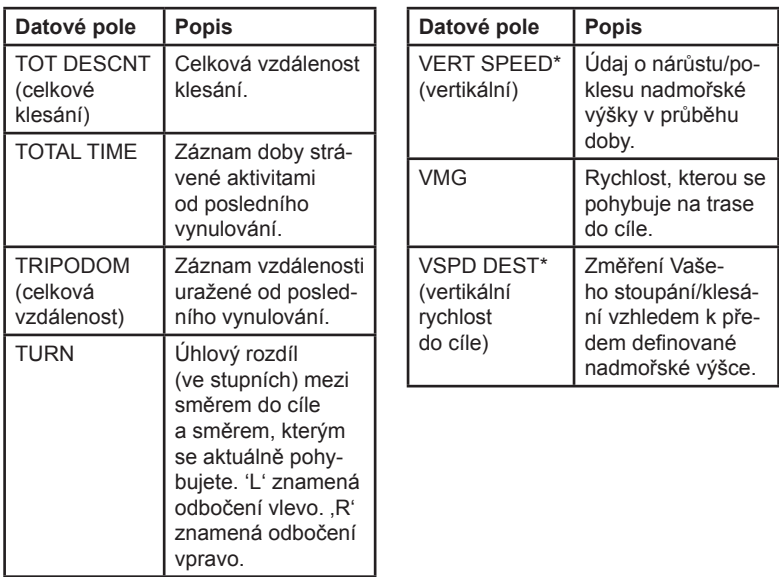

Stopky

## **Stopky**

Stopky nejsou součástí žádné z hlavních stránek.

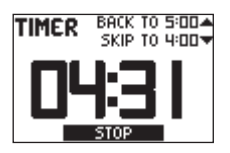

#### **Zobrazení stopek:**

- 1. V hlavní nabídce zvolte **SETUP (nastavení) > TIMER (stopky)**.
- 2. Zvolte **SHOW TIMER PAGE? (zobrazit stopky?) > YES (ano)**.

#### **Nastavení stopek:**

- 1. V hlavní nabídce zvolte **SETUP (nastavení) > TIMER (stopky)**.
- 2. Zvolte **COUNT DOWN FROM (odpočítávání od)**.
- 3. Z nabídky vyberte požadovaný časový přírůstek nebo zvolte vlastní.

#### **Práce se stopkami:**

1. Stopky zapnete stisknutím tlačítka **enter** na stránce stopek.

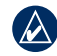

**POZNÁMKA:** Pro změnu odpočítávání použijte tlačítka .

- 2. Pro zastavení stopek stiskněte tlačítko **enter**.
- 3. Tlačítkem ▲ můžete stopky resetovat na původní čas odpočítávání.

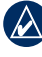

**POZNÁMKA:** Pokud je hodnota na stopkách 0:00, bude po stisknutí tlačítka **enter** zahájeno odpočítávání od 0:00.

## **Funkce stopek**

V hlavní nabídce zvolte **SETUP (nastavení) > TIMER (stopky)**. Objeví se následující možnosti:

#### • **WHEN EXPIRED (po expiraci)**

- umožňuje nastavit stopky tak, aby se po vypršení maximálního naměřeného času zastavily, uplynulé intervaly se sčítaly nebo počítaly od začátku.

#### • **EXPIRED TONE (tón expirace)** - umožňuje zvolit tón, kterým stopky oznamují, že čas vypršel.

#### • **INTERVAL TONE (tón intervalu)** - umožňuje zvolit tón, kterým stopky oznamují, že zvolený interval vypršel.

## **GPS**

## **Nastavení režimu GPS**

- 1. V hlavní nabídce zvolte **SETUP (nastavení) > SYSTEM (systém) > GPS MODE (režim GPS)**.
- 2. Zvolte požadovaný režim nebo zvolte **OFF (vypnuto)** a můžete přístroj Foretrex používat uvnitř budov.

## **Příjem satelitního signálu**

Na satelitní stránce se zobrazuje aktuální poloha, přesnost GPS zaměření, umístění satelitů a síla signálu.

## **Síla signálu**

Pro zobrazení satelitní stránky zvolte v hlavní nabídce možnost **GPS**.

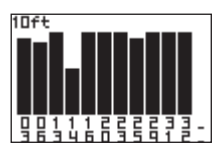

Sílu GPS satelitního příjmu určují dílky na displeji. Bílé dílky oznamují, že přístroj Foretrex stále sbírá data. Zcela černé dílky signalizují, že je přístroj Foretrex ve spojení se satelity.

## **Rozmístění satelitů**

Pro zobrazení rozmístění satelitů na obloze stiskněte na satelitní stránce tlačítko **enter**.

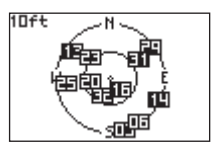

Ukáže se rozmístění satelitů, se kterými jste aktuálně ve spojení.

## **Příloha**

## **Párování přístroje Foretrex 401**

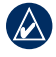

**POZNÁMKA:** Model Foretrex 301 nelze párovat s jinými přístroji.

Přístroj Foretrex 401 je možné použít v kombinaci se snímačem tepové frekvence. Krom toho je při spojení s čidlem pohybu kola (GSC 10) možné přístroj využít pro zobrazení frekvence šlapání.

Párováním se rozumí propojení přístroje Foretrex s bezdrátovými čidly, např. se snímačem tepové frekvence nebo čidlem pohybu kola. Po prvním spárování přístroj Foretrex automaticky rozpozná tato bezdrátová čidla kdykoliv jsou zapnuta v jeho blízkosti.

#### **Párování přístroje Foretrex 401 s bezdrátovým čidlem:**

- 1. Umístěte přístroj Foretrex 401 do vzdálenosti max. 3 metrů od bezdrátového čidla (snímač tepové frekvence nebo GSC 10).
- 2. Nasaďte si snímač tepové frekvence nebo zapněte čidlo GSC 10.
- 3. V hlavní nabídce zvolte **CONNECT (připojit) > HEART RATE MONI-TOR (snímač tepové frekvence)** nebo **BIKE CADENCE SENSOR (čidlo pohybu kola)**.
- 4. Zvolte **SEARCH FOR NEW (vyhledat nové)**. Pokud je čidlo nalezeno, objeví se hlášení "Connected" (připojeno).
- 

**POZNÁMKA:** Pokud chcete předejít spárování přístroje Foretrex 401 s bezdrátovými čidly, zvolte **CONNECT (připojit) > HEART RATE MONITOR (snímač tepové frekvence)** nebo **BIKE CADENCE SENSOR (čidlo pohybu kola) > OFF (vypnout)**.

## **Bezdrátový přenos dat**

Přístroj Foretrex 401 dokáže bezdrátově odesílat a přijímat trasové body, trasy a záznamy tras do a z kompatibilních přístrojů Garmin.

#### **Příjem dat:**

- 1. V hlavní nabídce zvolte **CONNECT (připojit) > RECEIVE WIRELESSLY (bezdrátový příjem dat)**.
- 2. Objeví se hlášení "CONNECTING" (probíhá připojování). Po připojení se objeví hlášení "RECEIVING DATA" (příjem dat). Po úspěšném přijetí všech dat se objeví hlášení "TRANSFER COMPLETE" (přenos dokončen).

#### **Odeslání trasového bodu:**

- 1. V hlavní nabídce zvolte **WAYPOINTS (trasové body) > LIST ALL (zobrazit vše)**.
- 2. Zvolte trasový bod, který chcete odeslat.
- 3. V nabídce trasových bodů zvolte **OPTIONS (možnosti) > SEND (odeslat)**.

#### **Odeslání záznamu trasy:**

- 1. V hlavní nabídce zvolte **TRACKS (záznamy tras) > LIST ALL (zobrazit vše)**.
- 2. Zvolte záznam trasy, kterou chcete odeslat.
- 3. V nabídce záznamů tras zvolte **OPTIONS (možnosti) > SEND (odeslat)**.

#### **Odeslání trasy:**

- 1. V hlavní nabídce zvolte **ROUTES (trasy) > LIST SAVED (zobrazit uložené)**.
- 2. Zvolte trasu, kterou chcete odeslat.
- 3. V nabídce tras zvolte **OPTIONS (možnosti) > SEND (odeslat)**.

#### Příloha

## **Připojení přístroje Foretrex k počítači**

Přístroj Foretrex můžete využít jako velkokapacitní USB záložní zařízení, které lze připojit k počítači prostřednictvím USB kabelu.

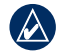

**POZNÁMKA:** Zařízení Foretrex není kompatibilní s OS Windows® 95, 98, Me nebo NT. Dále není kompatibilní s operačním systémem Mac® OS 10.3 a staršími verzemi. Toto je běžné omezení většiny velkokapacitních USB záložních zařízení.

- 1. Zasuňte menší konektor USB kabelu do mini USB portu na zadní straně přístroje (pod ochrannou krytkou).
- 2. Větší konektor kabelu zasuňte do volného USB portu Vašeho počítače.
- 3. Pro přepnutí do režimu velkokapacitního zařízení zvolte **YES (ano)**.

Přístroj Foretrex se objeví na počítači s operačním systémem Windows jako vyjímatelný disk ve složce Můj počítač a jako vložený obsah u počítače Mac. Kopie informací o trasových bodech, záznamech tras a trasách Vašeho přístroje Foretrex můžete nalézt ve složce Garmin/GPX/current.

### **Přidání trasových bodů a záznamů tras**

- 1. Ve svém počítači otevřete složku Garmin/GPX.
- 2. Vložte své .gpx soubory do složky GPX.
- 

**UPOZORNĚNÍ:** Pokud si nejste jisti účelem některého ze souborů, nemažte jej. Paměť Vašeho přístroje Foretrex obsahuje důležité systémové soubory, které by neměly být mazány.

### **Seskok padákem**

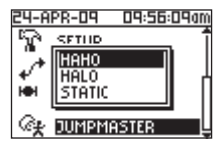

Funkci jumpmaster (seskok padákem) využijí zkušení parašutisté. Tato funkce je vhodná pro zkoordinování seskoků skupiny parašutistů nebo pro shazování nákladu. V hlavní nabídce zvolte **JUMPMASTER (seskok padákem)**.

Více informací o funkci jumpmaster naleznete na stránkách www.garmin.com/ manuals/eTrexVista\_Jumpmaster.pdf.

## **Uložení přístroje**

Přístroj Foretrex neukládejte na místě, které je dlouhodobě vystaveno extrémním teplotám, mohlo by dojít k jeho nenávratnému poškození. Uživatelské informace, např. trasové body a trasy, zůstanou uloženy v paměti, aniž by bylo nutné přístroj externě napájet. Nicméně je dobré zálohovat si důležitá uživatelská data.

### **Baterie**

**VAROVÁNÍ:** Vyměnitelné baterie se nikdy nepokoušejte vyndávat pomocí ostrých předmětů. Pro správnou likvidaci baterií kontaktujte místní sběrný dvůr.

Přístroj Foretrex funguje na základě dvou baterií AAA. Používejte alkalické nebo NiMH baterie. Nejlepší výsledky získáte při použití přednabitých baterií NiMH.

#### **Výběr typu baterií:**

- 1. V hlavní nabídce zvolte **SETUP (nastavení)**.
- 2. Zvolte **SYSTEM (systém) > BATTERY (baterie)**.
- 3. Zvolte možnost **ALKALINE** nebo **NIMH**.

## **Prodloužení životnosti baterií**

Pro získání optimálního výkonu a maximální životnosti baterií používejte značkové baterie.

Pro zvýšení životnosti baterií dodržujte následující doporučení:

- Čím častěji a déle je užíváno podsvícení displeje, tím více se vybíjejí baterie.
- Zvolte kratší interval pro podsvícení displeje (str. 3).
- Pokud nevyužíváte zvuková upozornění, vypněte je. V hlavní nabídce zvolte **SETUP (nastavení) > SYSTEM (systém) > BEEPER (zvuk) > OFF (vypnout)**.
- Pokud nevyužíváte kompas, vypněte jej (pouze model Foretrex 401). Zvolte **SETUP (nastavení) > HEADING (směr pohybu) > COMPASS (kompas) > OFF (vypnout)**.

## **Resetování přístroje**

Pokud je přístroj Foretrex zamčený, stiskněte a přidržte souběžně tlačítka

**page** a  $\triangle$ , dokud údaje na stránce nezmizí (přibližně 7 vteřin). Tímto způsobem nedojde ke ztrátě dat ani Vašeho nastavení.

## **Odstranění uživatelských dat**

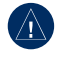

**UPOZORNĚNÍ:** Tato funkce odstraní všechny uživatelem zadané údaje.

Pro odstranění všech uživatelských dat stiskněte a přidržte při spuštění přístroje tlačítko **enter**, dokud hlášení nezmizí.

## **Výměna řemínku**

1. Pomocí šroubováku #1 Phillips vyšroubujte dva šroubky na zadní straně přístroje.

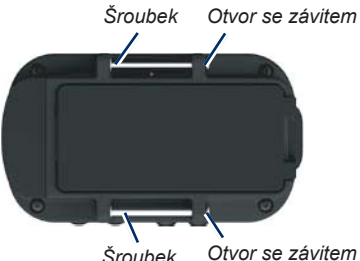

- 2. Vytáhněte starý řemínek.
- 3. Zarovnejte očka nového řemínku s otvory pro šroubky na zadní straně přístroje. Ujistěte se, že logo Garmin směřuje nahoru.
- 4. Vyměňte šroubky.

#### **Nasazení prodlouženého pásku (volitelný):**

- 1. Protáhněte konec pásku Foretrex skrz plastový kroužek prodlouženého pásku.
- 2. Druhý konec prodlouženého pásku protáhněte plastovým kroužkem pásku Foretrex.
- 3. Pokud je to nutné, upravte délku pásku.

## **Čištění jednotky a řemínku**

Přístroj Foretrex je vytvořen z velmi kvalitních materiálů a nevyžaduje údržbu uživatelem ani jiné čištění. Přístroj čistěte hadříkem navlhčeným v roztoku jemného čistícího prostředku, pak jej osušte. Nepoužívejte chemické čistící prostředky a rozpouštědla, mohlo by dojít k poškození plastových částí.

Řemínek je nutné čistit ručně v jemném čistícím prostředku a teplé nebo horké vodě. Vyždímejte ho a nechte oschnout. Neperte ho v automatické pračce.

#### Příloha

## **Technické údaje**

**Fyzické Rozměry:** Š x V x H: 74,5 x 22,5 x 42 mm **Hmotnost** (s řemínkem):

64 g bez baterií

**Displej:** Š x V:

 23,368 x 36,576 mm 100 x 64 pixelů

Pouzdro: Robustní, voděodolné dle normy IPX7

**Teplotní rozsah:** Od -20°C do 60°C\*

\*Teplota přístroje Foretrex může přesáhnout provozní rozmezí některých baterií. Některé baterie mohou za vysokých teplot vytéct.

#### **Napájení:**

**Zdroj:** Dvě AAA baterie (alkalické nebo NiMH)

#### **Přesnost**

**GPS:** < 10 m 95% standardu\*

\* Odpovídá normě pro měření přesnosti na 100 m2 2DRMS, DoD stanovené programem Selective Availability (SA) Program.

**Rychlost:** 0,1 m/s, setrvalý stav

**Rozhra ní:** velkokapacitní USB záložní zařízení

**Životnost uložených dat:** Neudaná, pro udržení souborů v paměti není vyžadována baterie

#### **Výkon**

**Přijímač:** více než 12 kanálů, vysoká citlivost

#### **Doba pro navázání spojení:**

< 1 vteřina (zahřátý)

< 33 vteřin (studený)

< 36 vteřin (první spuštění)

**Aktualizace:** 1/s, nepřetržitě

## **Softwarová licenční smlouva**

POUŽITÍM TOHOTO PŘÍSTROJE DÁVÁTE SOUHLAS S NÍŽE UVE-DENÝM LICENČNÍM UJEDNÁNÍM. PROSÍME, ČTĚTE TYTO ŘÁDKY POZORNĚ.

Společnost Garmin garantuje uživateli udělení této licence pro užívání softwarového vybavení obsaženého nebo přiloženého k tomuto produktu (dále jen software) v binárním spustitelném stavu pro běžné použití v rámci přístroje. Název, vlastnická práva a autorská práva na software zůstávají i nadále majetkem společnosti Garmin.

Použitím přístroje berete na vědomí, že je software majetkem společnosti Garmin a jako takový je chráněn autorskými právy jak v USA, tak mezinárodními autorskými právy. Dále berete na vědomí, že struktura, organizace, zápis, kódy a všechny zdrojové kódy softwaru jsou obchodním tajemstvím společnosti Garmin. V rámci této licence se zavazujete neprovádět na softwaru jakoukoliv

dekompilaci, demontáž, modifikaci, revizní montáž, reverzní inženýrství nebo redukci softwaru či jeho částí do běžně čitelných formátů, případně nevytvářet jakákoliv od softwaru odvozená díla nebo práce. Dále souhlasíte také s tím, že jakoukoliv část softwaru nevyvezete do zemí, ve kterých platí vývozní omezení ze strany USA.

## **Prohlášení o shodě (DoC)**

Tímto společnost Garmin deklaruje, že přístroj Foretrex odpovídá jednotlivým požadavkům Směrnice 1999/5/EC.

Plné znění Prohlášení o shodě naleznete na internetových stránkách společnosti Garmin, v části věnované Vašemu přístroji: www.garmin.cz.

## **Shoda s normou FCC**

Toto zařízení odpovídá normě FCC, části 15. Provoz tohoto zařízení podléhá následujícím dvěma podmínkám: (1) nevyzařuje žádné zdraví škodlivé záření (2) a musí se přizpůsobit všem možným elektromagnetickým vlněním, která se mohou při běžném provozu vyskytnout.

Poznámka: Toto zařízení bylo testováno a shledáno jako vyhovující normě FCC, části 15, která vymezuje podmínky pro digitální zařízení třídy B. Úkolem těchto limitů je zajištění přiměřené ochrany před škodlivými interferencemi při používání uvnitř budov. Tento přístroj vytváří, využívá a může vyzařovat vysokofrekvenční energii a v případě, že není instalován v souladu s pokyny, může způsobovat interferenční rušení jiných radiokomunikačních přístrojů. Nicméně ani při správné instalaci není záruka, že přístroj nebude působit rušivě. Pokud se vyskytne interference, která může být jednoznačně určena vypnutím a zapnutím přístroje, je uživateli doporučeno pokusit se toto rušení eliminovat následujícími způsoby:

- Přeorientovat nebo přemístit přijímací anténu
- Změnit vzdálenost mezi přístrojem a přijímačem
- Připojit přístroj a přijímač k odlišným okruhům napájení
- Konzultovat problém s prodejcem přístroje nebo s autorizovaným rádio/TV technikem.

Tato kategorie II radiokomunikačních zařízení odpovídá prohlášení Industry Canada Standard RSS-310.

## **Rejstřík**

#### **B**

barometrický výškoměr 7,14 baterie 2 typ 25 životnost 26 bezdrátový přenos 23

### **Č**

čas 14 čidla 22 čidlo tempa 22

#### **D**

data, přenos 23 datová pole 15 změna 12, 13

#### **G** GPS

 navázání satelitního spojení 3 příjem 21 režim 21 režimy 15 rozmístění satelitů 21 GSC 10 16, 22

#### **H**

hlavní nabídka 7 možnosti 13

#### **I**

informace o cestě možnosti13 stránka 7

#### **J** jazyk 14

#### **K**

kompas kalibrace 6 možnosti 12 strana 6 kontaktování společnosti Garmin i

#### **M**

mapa možnosti 12 podrobné informace 12 stránka 5

#### **N**

nadmořská výška stránka 6 záznam 13 zoom 13

#### Rejstřík

#### **P**

párování 22 podsvícení 3 pr áce s hlavními stránkami 4 produktová podpora Garmin i připojení dvou jednotek 24 k počítači 24 příslušenství ii, 22

#### **R**

registrace produktu i resetování přístroje 26

#### **Ř**

řemínek čištění 27 prodloužený pásek 27 výměna 27

#### **S**

satelitní signály 3 sériové číslo 1 snímač tepové frekvence 22 soubory přenos 23 přidání 24 stopky možnosti 20 nastavení 12, 13

#### **T**

technické údaje 28 tlačítka 2 trasové body 8 navigace 8 označení 8 úprava 8 trasy navigace 11 vytvoření 11

#### **U**

uložení 25 USB, připojení 24 úprava datových polí 15

#### **V**

vysvětlivky i výškoměr 7 vzdálenost měření 5

#### **Z**

záznamy tras nahrávání 10 navigace 10

**Pro získání poslední verze softwaru přístroje (vyjma mapových dat) po dobu životnosti přístroje navštivte stránky společnosti Garmin www.garmin.cz.**

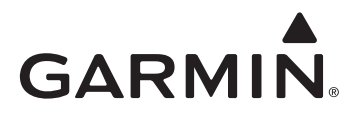

© 2009 Garmin Ltd. nebo dceřiné společnosti

Garmin International, Inc. 1200 East 151st Street, Olathe, Kansas 66062, USA

Garmin (Europe) Ltd. Liberty House, Hounsdown Business Park, Southampton, Hampshire, SO40 9RB, UK

Garmin Corporation No. 68, Jangshu 2nd Road, Shijr, Taipei County, Taiwan

www.garmin.cz

Květen 2009 Sériové číslo 190-01068-00 Rev. A Vytištěno v České republice